## [Empezar un documento de InDesign](http://www.gusgsm.com/empezar_un_documento_de_indesign_en_doble_pagina) en dob [págin](http://www.gusgsm.com/empezar_un_documento_de_indesign_en_doble_pagina)a

## [Gustavo Sánchez Muñoz](http://www.gusgsm.com/gustavo_sanchez_munoz)

(Agosto de 2010)

Es una técnica muy sencilla. Se ha contado mil veces y nosotro yo recuerde desde que trabajabamos con Quark 3.2. Pero como quién ignora qué y es muy útil& Ésta es la manera de comenzar de InDesign (o de Quark Xpress) en doble página.

El problema de partida es que los programas de maquetación no forma predeterminada los documentos nuevos en doble página, más natural en la que los maquetadores trabajan, ya que la do elemento conceptual básico que un diseñador gráfico maneja al documentos multipágina.

La solución a este molesto comportamiento de partida es simple

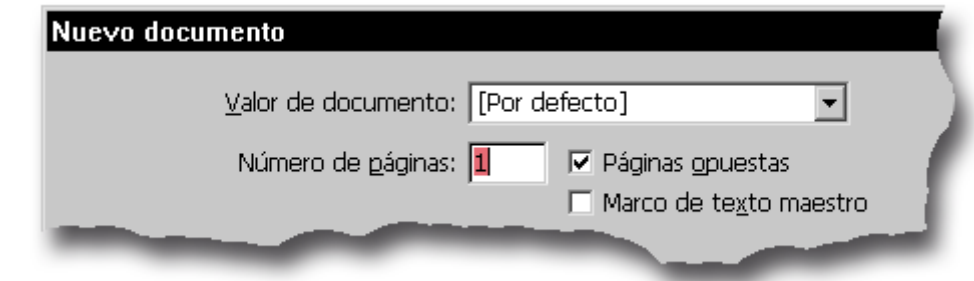

Creamos el documento nuevo, que comenzará en página impar (aunque digamos que debe tener "Páginas enfrentadas" (es decir, que es multipágina con dobles páginas).

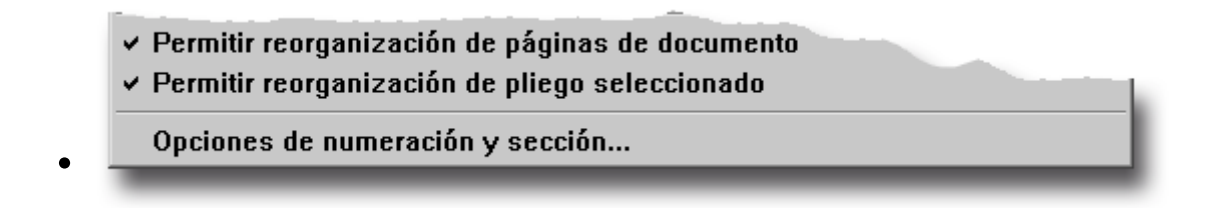

En la paleta de "Páginas", seleccionamos la primera página y, en el submenú de esa paleta, vamos a la opción de establecer numeración de página "Opciones de numeración y sección".

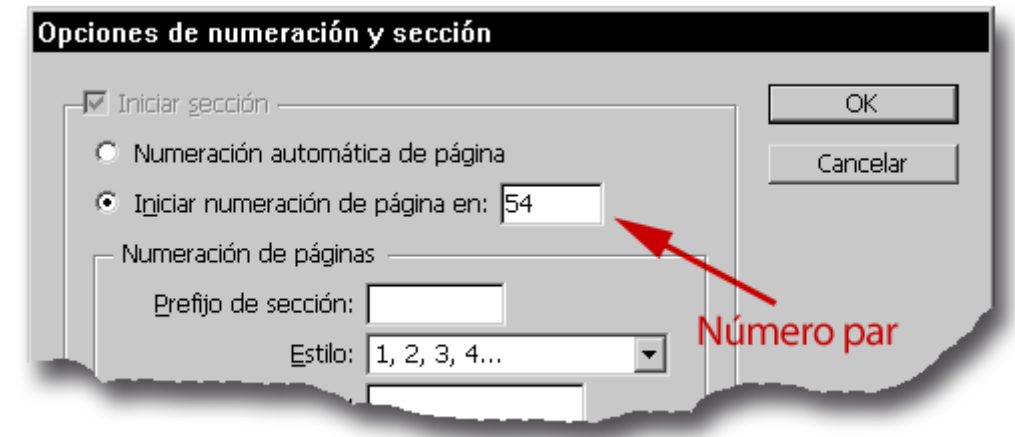

Seleccionamos la opción "Iniciar numeración de página en:" y ponermos cualquier número que sea par (2,4.54,102…) el valor concreto da igual.

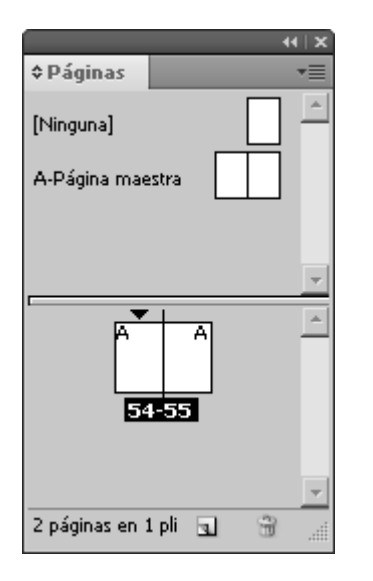

Ya está. *Mágicamente* Las dos primeras páginas del documento han pasado a formar doble página. Esto es así porque los programas de maquetación entienden que, en un documento multipágina, los números pares son las páginas de la izquierda y los impares son los de la derecha.

Simple y eficaz, ¿verdad? Pues en Quark XPress funciona exactamente igual (desde antes que existiera InDesign, por cierto).